## APN-1125

Paxtor

## Configuring Wiegand 26 bits with a site code

Overview

Paxton

Many access control systems use a Wiegand format for their user cards. The most common is the 26 bit format containing a 16 bit user number and an 8 bit site code. These can be read by a Paxton wiegand reader and many other 3rd party readers.

Net2 has two fixed formats for 26 bit cards . One (Wiegand 26 bit) combines the site and user code data into a single hybrid 8 digit number for Net2 to use. This makes it easy to set up but the 8 digit number has no relationship to any number that maybe printed on the card and may be unacceptable to the customer if they wish to enrol a user by typing in the card number.

The second format (26 bit with site code) allows the site code to be directly entered in to the Reader setting on the Doors screen. Net2 will then check this site code before passing the user number on as the token number. This should match the number printed on the card. This feature requires Net2 v4.21 or later software.

Other formats can be specified using the Wiegand custom format which is entered into the Net2 Server Configuration utility. For further information, see: AN1010 - Configuring custom Wiegand formats < http:// paxton.info/990 >

## Software settings

To combine the user and site code as a hybrid 8 digit token number, set the reader type to 'Wiegand reader' and the token data format to 'Wiegand 26 bit'.

If you know the Site code used on the tokens, set the token data format to 'Wiegand 26 bit with site code'. You will then see an Edit site code button displayed. Click on this button to enable the site code to be entered in the window.

Once set, click apply. This site code is then used system wide. Other readers set to 'Wiegand 26 bit with site code' will all use this same site code setting.

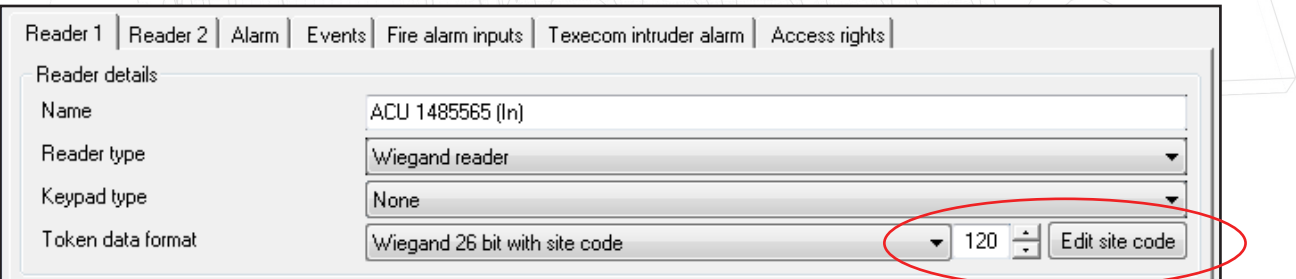